## Optical Drive Replacement **Instructions**

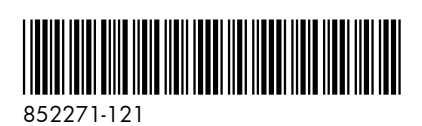

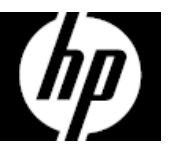

## Before you begin

Observe the following requirements before removing and replacing the optical drive.

**WARNING**: Never open the cover while the power cord is attached. You might damage your computer or be injured by the spinning fan blades.

**WARNING**: Avoid touching sharp edges inside the computer.

Removing the optical drive

1. Disconnect the power cord and all attached cables from the back of the computer.

**CAUTION**: Static electricity can damage the electronic components inside the computer. Discharge static electricity by touching the metal cage of the computer before touching any internal parts or electronic components.

Tools needed

Phillips #2 screwdriver

Small screws are easily lost. Remove screws over a surface that enables you to retrieve them if they fall.

**NOTE**: Computer appearance and features may vary by model.

2. Using caution, lay the computer down on a flat surface covered with a soft cloth.

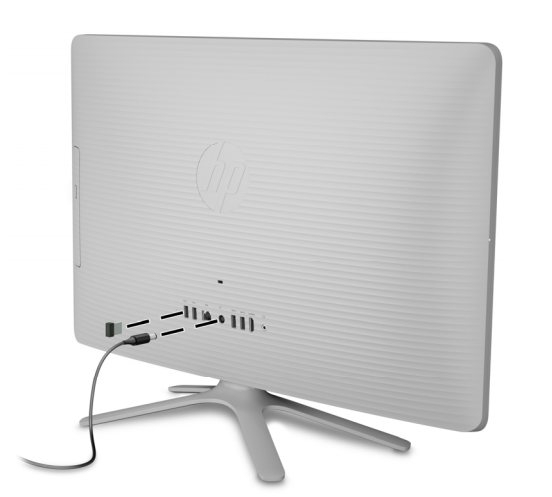

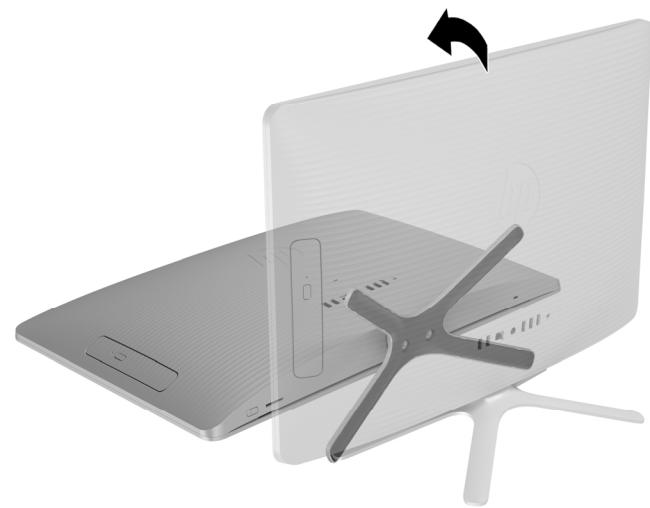

- 3. To remove the stand, loosen the two captive screws in the bottom of the stand, and then remove the stand from the computer.
- 4. To remove the rear cover, remove the Phillips screw located at the bottom of the cover.

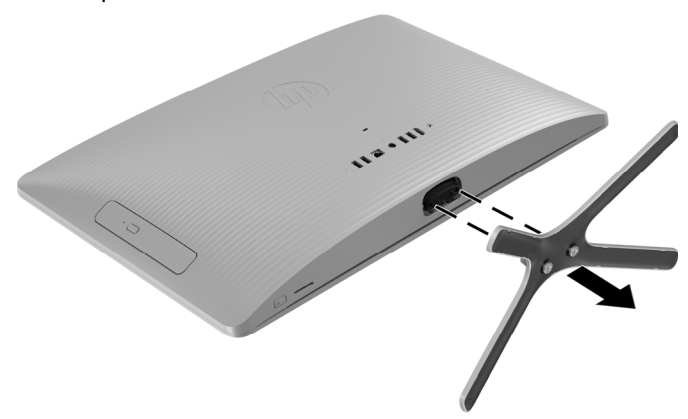

5. Starting with the gap at the top of the cover, pry the top (1), left edge (2), and right edge (3) of the cover away from the display assembly in the order shown.

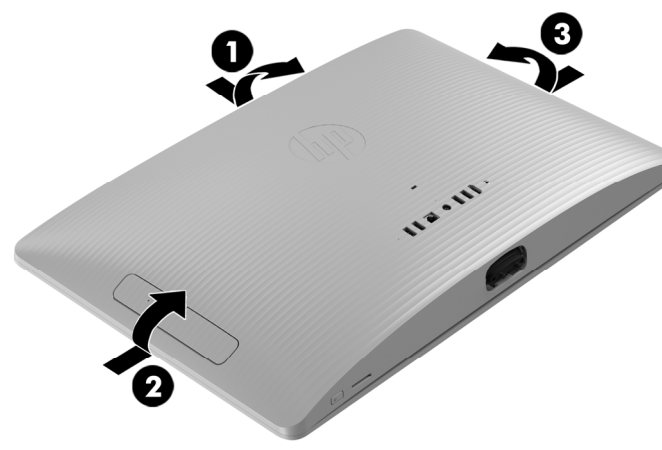

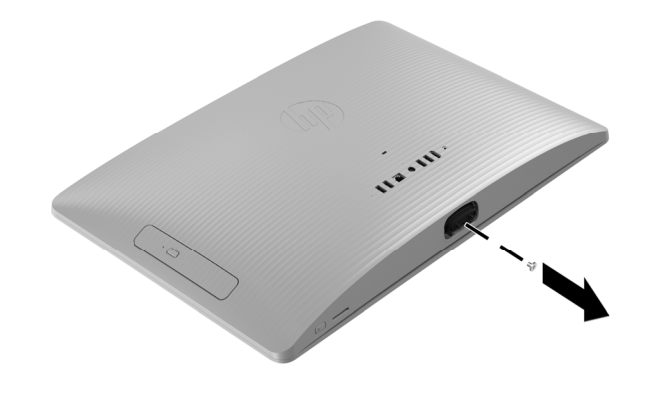

6. To avoid damaging the cable that connects the system board to the rear cover, carefully lift the bottom edge of the cover, and then rotate the cover until it rests upside down next to the display assembly.

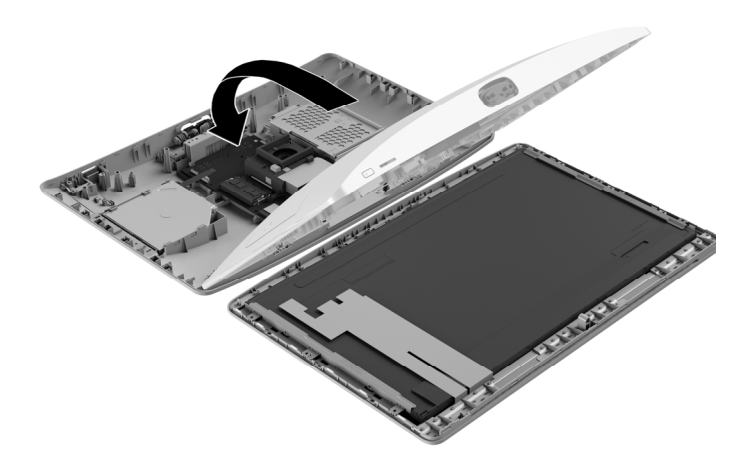

8. Disconnect the cable from the drive (1), remove the Phillips screw that secures the drive (2), and then slide the drive out of the computer (3).

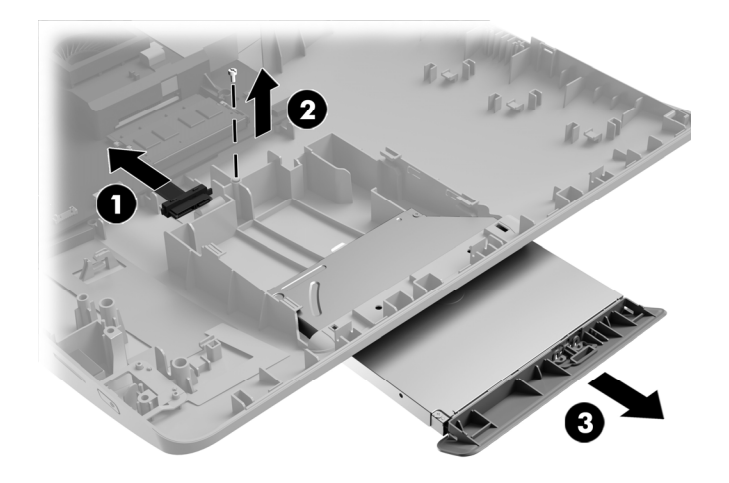

7. Locate the optical drive: Hard drive (1) Memory modules (2) Optical drive (3)

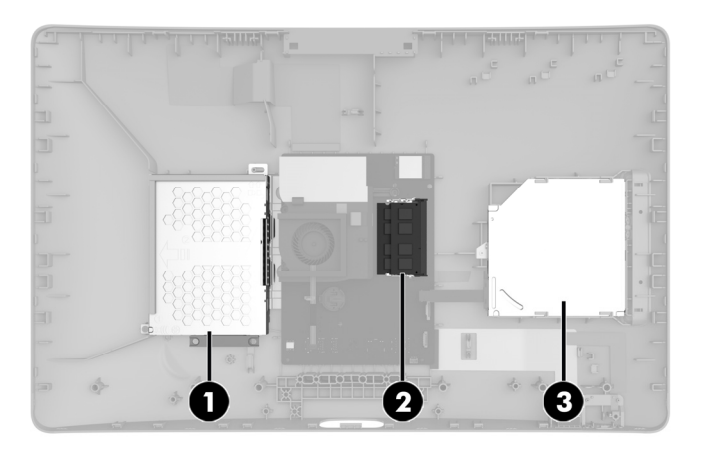

- 9. Remove the Phillips screw that secures the bracket to the rear of the drive, and then remove the bracket.
- 
- Replacing the optical drive
- 1. Position the bracket on the back of the drive, and then replace the screw.

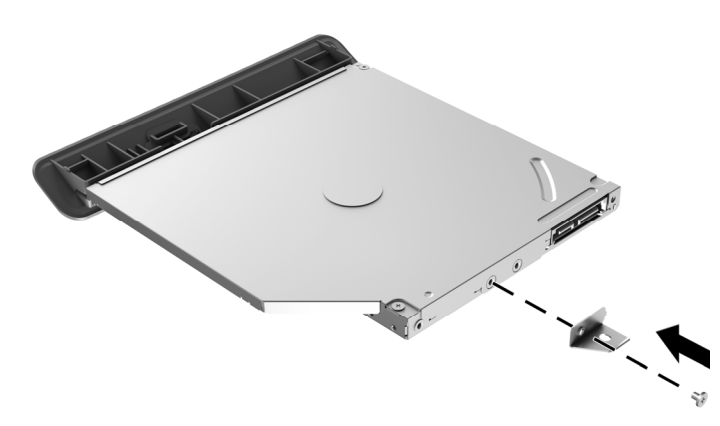

3. Grasp the bottom edge of the cover and carefully rotate the cover toward the display assembly.

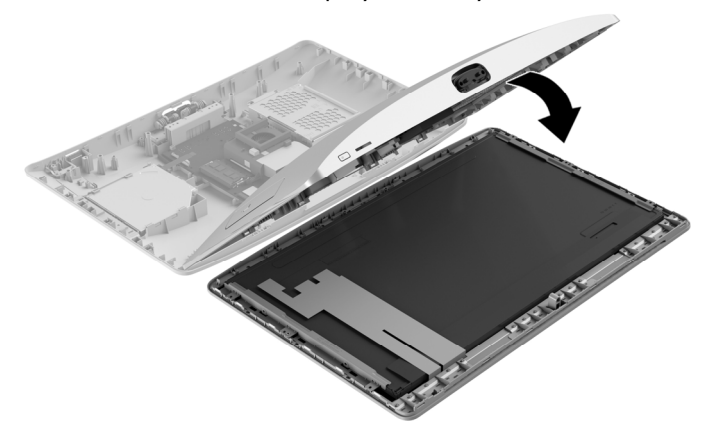

10. Touch the replacement optical drive bag to the metal of the computer, and then remove the replacement optical drive from the bag.

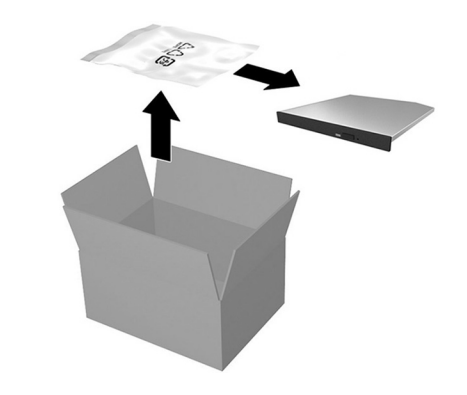

2. Slide the drive into the computer (1), replace the Phillips screw (2), and then connect the cable to the drive (3).

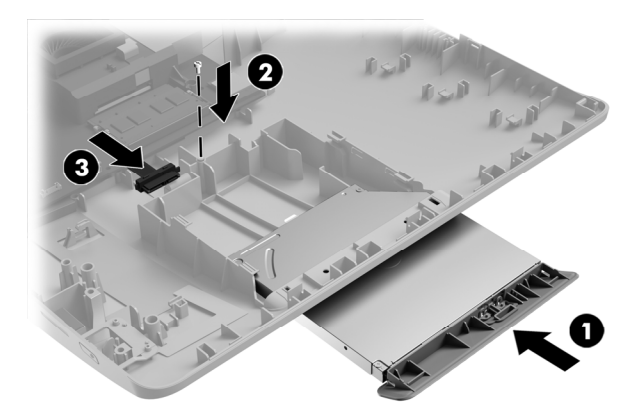

4. Align the cover with the computer and press it down until it snaps into place.

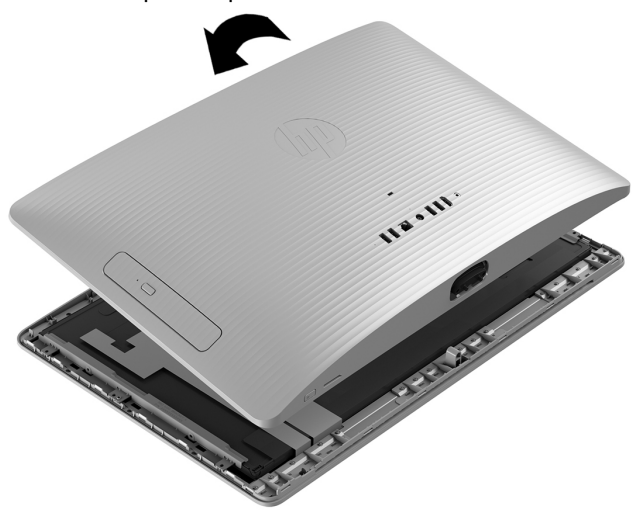

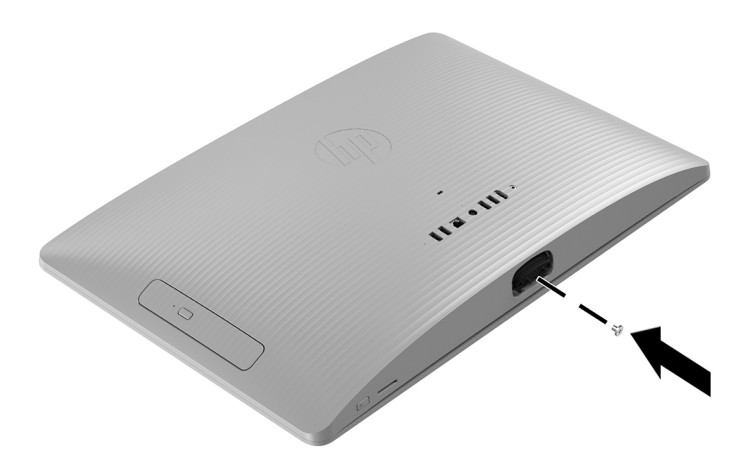

7. Plug the power cord and any additional cables into the back of the computer.

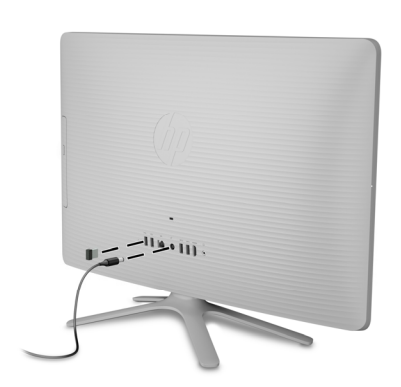

5. Replace the Phillips screw. 6. Align the stand with the holes on the bottom of the computer, and then tighten the two captive screws.

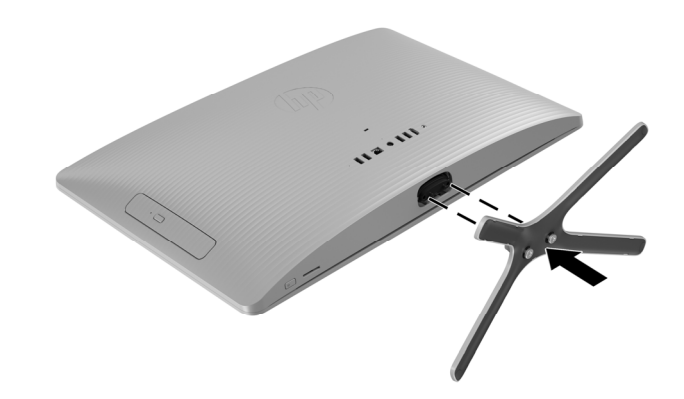

8. Press the power button to turn on the computer.

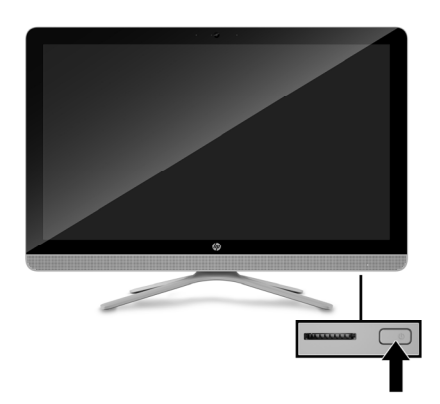

# Instructions pour le remplacement du lecteur optique

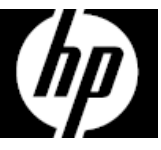

#### Avant de commencer

Respectez les exigences suivantes avant de retirer et de remplacer le lecteur optique.

**AVERTISSEMENT** : N'ouvrez jamais le capot lorsque le cordon d'alimentation est branché. Vous pourriez endommager votre ordinateur ou être blessé par les pales du ventilateur en rotation.

**AVERTISSEMENT** : Évitez de toucher les bords tranchants à l'intérieur du châssis.

**ATTENTION** : L'électricité statique peut endommager les composants électroniques à l'intérieur de l'ordinateur. Déchargez l'électricité statique en touchant la cage métallique de l'ordinateur avant de toucher tout composant interne ou tout composant électronique.

#### Outils nécessaires

Tournevis cruciforme nº2

Les petites vis peuvent être facilement égarées. Retirez les vis sur une surface qui vous permet de les récupérer en cas de chute.

**REMARQUE** : L'apparence et les fonctions de l'ordinateur peuvent varier selon le modèle.

- Retrait du lecteur optique
- 1. Débranchez le cordon d'alimentation et tous les autres câbles à l'arrière de l'ordinateur.

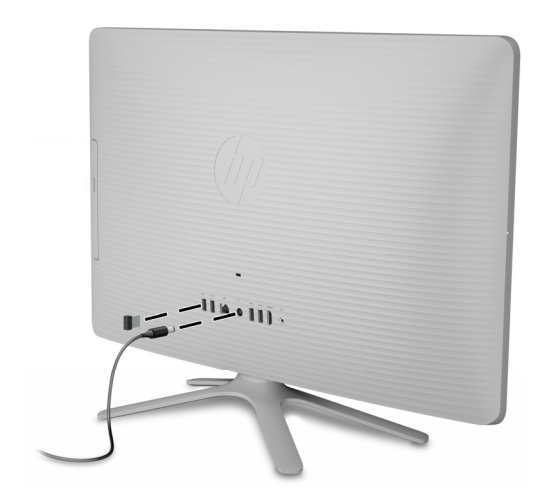

2. Posez délicatement l'ordinateur sur une surface plane recouverte d'un chiffon doux.

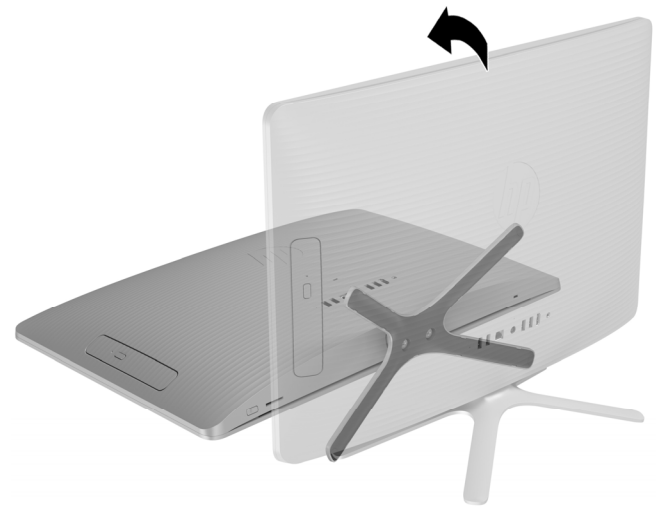

- 3. Pour retirer le socle, desserrez les deux vis imperdables sous le socle, puis retirez le socle de l'ordinateur.
- 4. Pour retirer le capot arrière, retirez la vis cruciforme située sur la partie inférieure du capot.

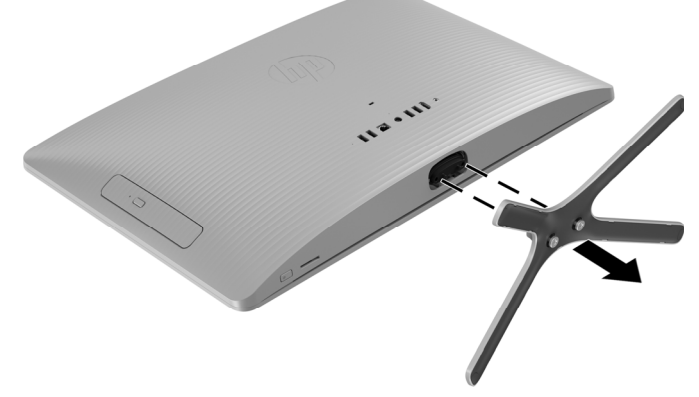

5. En partant de l'ouverture située sur la partie supérieure du capot, tirez le bord supérieur (1), le bord gauche (2) et le bord droit (3) du couvercle pour le détacher de l'écran dans l'ordre indiqué.

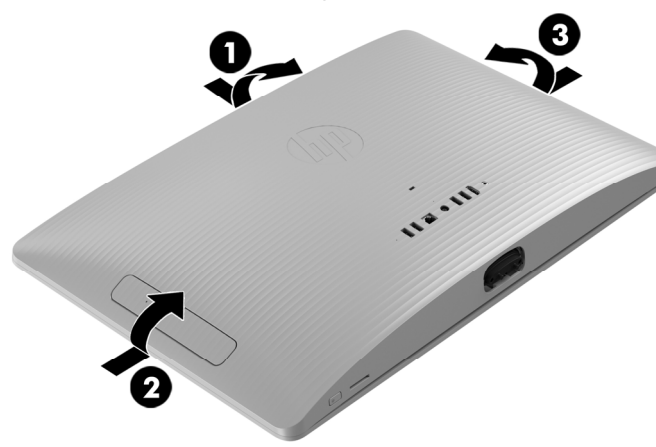

- 
- 6. Afin de ne pas endommager le câble reliant la carte mère au capot arrière, soulevez délicatement le bord inférieur du capot, puis faites pivoter le capot jusqu'à ce qu'il repose à l'envers près de l'écran.

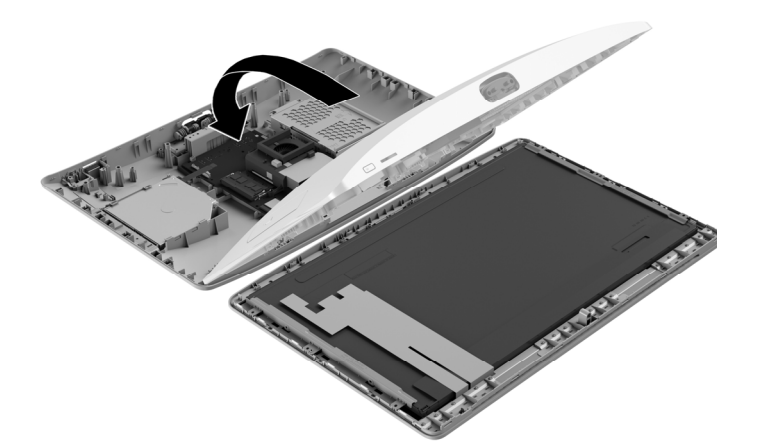

7. Repérez le lecteur optique : Disque dur (1) Modules mémoire (2) Unité optique (3)

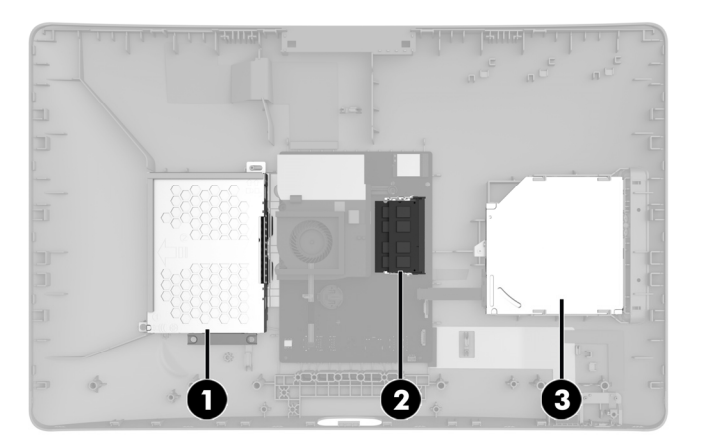

8. Déconnectez le câble à l'arrière du lecteur (1), retirez la vis cruciforme qui maintient le lecteur (2), puis faites glisser le lecteur pour l'extraire de l'ordinateur (3).

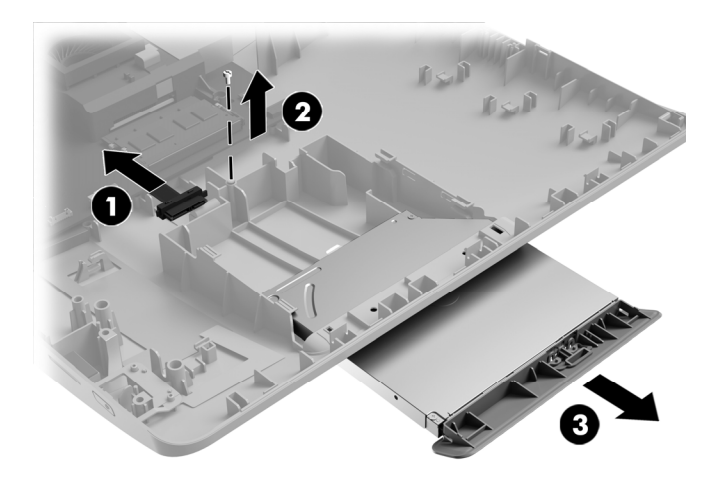

9. Retirez la vis cruciforme qui maintient le support à l'arrière du lecteur, puis retirez le support.

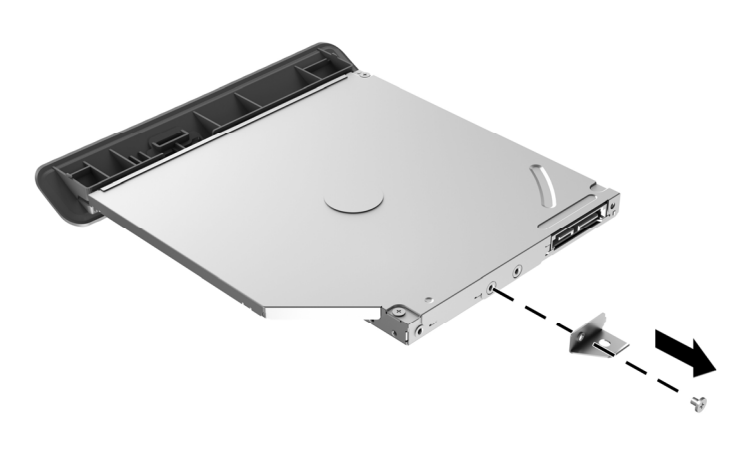

10. Mettez en contact le paquet du lecteur optique de remplacement avec la partie métallique de l'ordinateur, puis retirez-en le lecteur optique de remplacement.

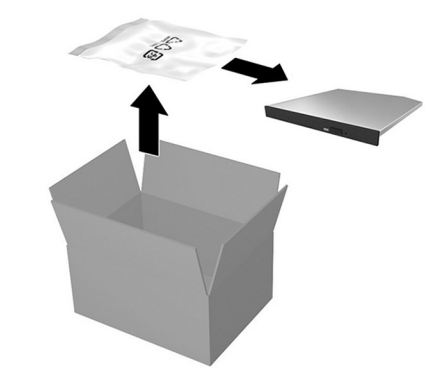

### Réinstallation du lecteur optique

1. Placez le support à l'arrière du lecteur, puis remettez la vis. 2. Faites glisser le lecteur dans l'ordinateur (1),

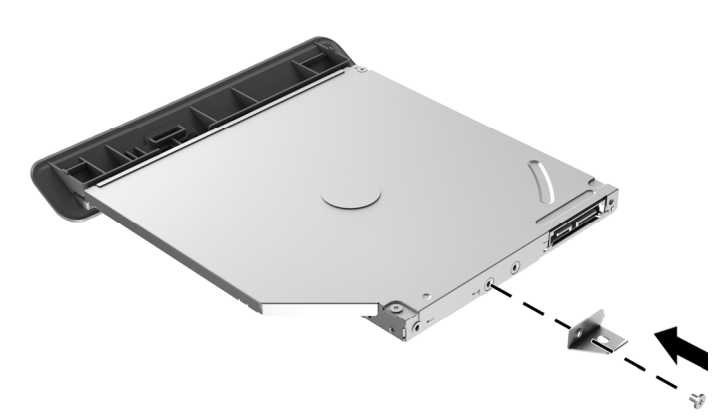

3. Saisissez le bord inférieur du capot et faites pivoter délicatement le capot vers l'écran.

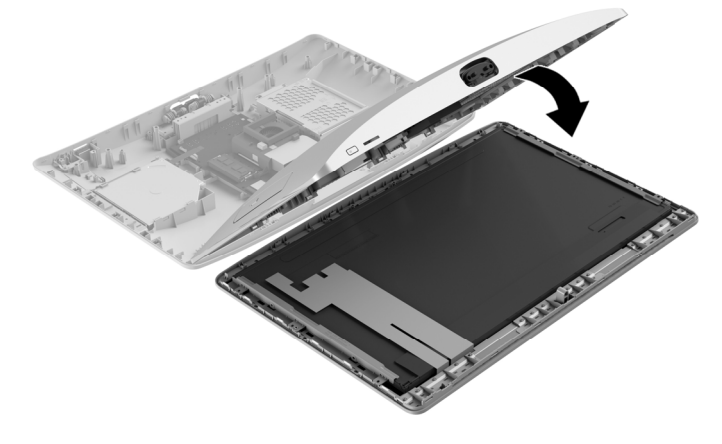

remettez la vis cruciforme (2), puis branchez le câble au lecteur (3).

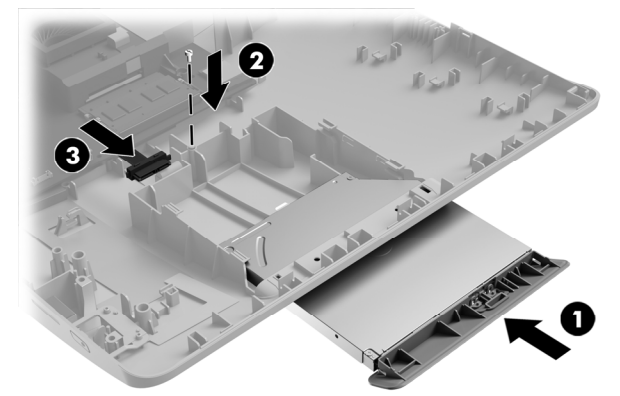

4. Alignez le capot sur l'ordinateur et appuyez dessus jusqu'à ce qu'il s'enclenche.

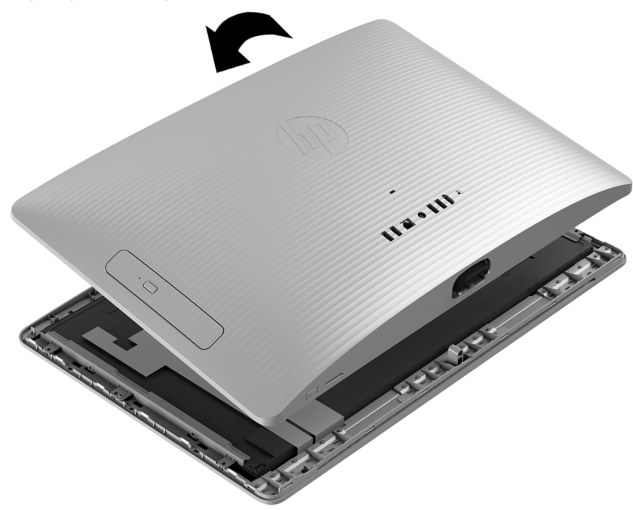

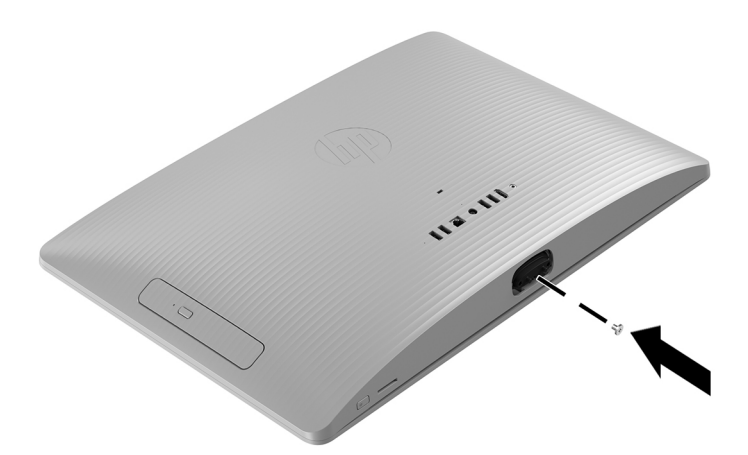

7. Branchez le cordon d'alimentation et tous les autres câbles à l'arrière de l'ordinateur.

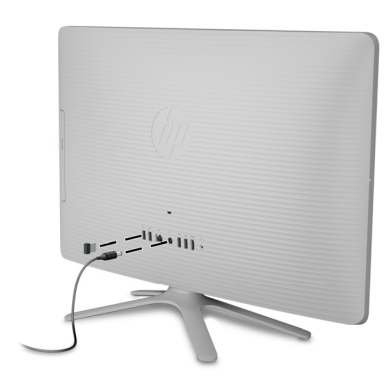

5. Remettez la vis cruciforme. 6. Alignez le socle sur les trous sous l'ordinateur, puis serrez les deux vis imperdables.

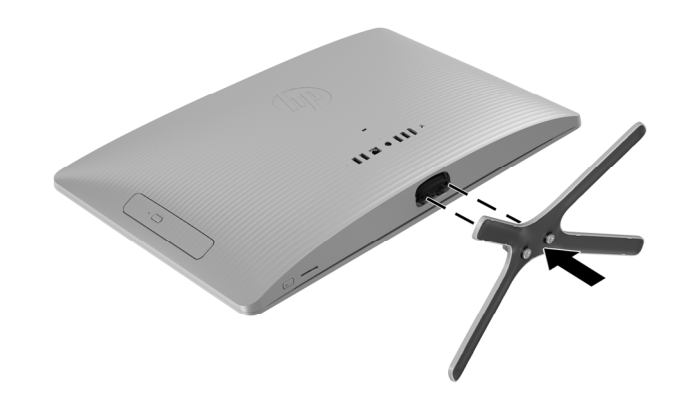

8. Appuyez sur l'interrupteur d'alimentation pour allumer l'ordinateur.

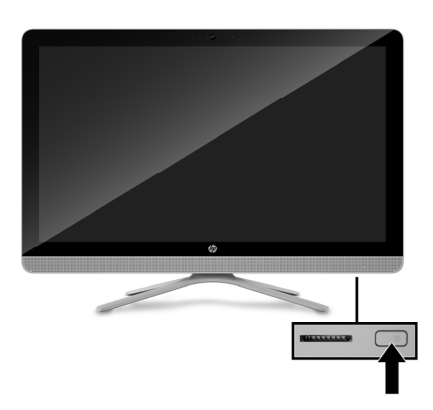

© Copyright 2016 HP Development Company, L.P.

The information contained herein is subject to change without notice. The only warranties for HP products and services are set forth in the express warranty statements accompanying such products and services. Nothing herein should be construed as constituting an additional warranty. HP shall not be liable for technical or editorial errors or omissions contained herein.

First Edition: May 2016

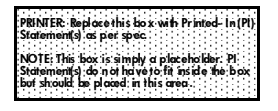